**<sup>1</sup>** Institute for Computational Biomedicine, Faculty of Medicine, University Hospital Heidelberg and Heidelberg University, Germany, **<sup>2</sup>** Institute of Pathology, University Hospital Heidelberg, Germany,

\*These authors contributed equally, #Corresponding author

## **An end-to-end pipeline for the analysis of Molecular**

Krešimir Beštak<sup>1,2\*</sup>, Florian Wünnemann<sup>1,2\*</sup>, Denis Schapiro<sup>1,2#</sup>, nf-core community

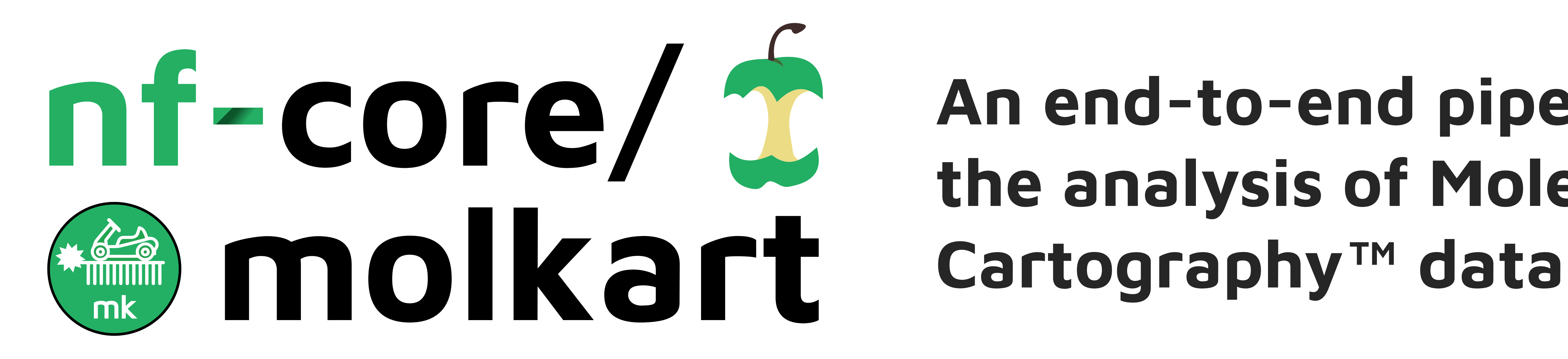

The Molecular Cartography™ platform provides users with a decoded spot table with the x, y, z position, and gene information for each transcript in the imaged area.  $x \mid y \mid z$ 

3031 1338 7 Zm00001d044857 3326 1180 7 Zm00001d044857 1044 7 Zm00001d044857

To help guide cell segmentation, an image of the same area with reconstructed tiles showing nuclear staining is provided. A membrane, or different stain to further help with segmentation can additionally be acquired. The Maize dataset provided by

Imaging-based spatial transcriptomic methods with subcellular resolution are becoming more popular and more powerful. One of such technologies is Molecular Cartography™ developed by Resolve Biosciences. It uses combinatorial single-molecule fluorescent in-situ hybridization (smFISH) of currently up to 100 different targeted transcripts. Efficient analysis of spatial transcriptomic data, like the one produced by Molecular Cartography, is a complex, multistep process that requires several stages of image processing.

![](_page_0_Picture_6.jpeg)

Resolve Biosciences shown.

![](_page_0_Figure_11.jpeg)

![](_page_0_Picture_32.jpeg)

![](_page_0_Picture_14.jpeg)

Image subset creation for

segmentation model training with ilastik or Cellpose

![](_page_0_Picture_20.jpeg)

Examples: Choice of state-of-the-art segmentation options and different compartments

> mesmer (whole-cell)

![](_page_0_Picture_21.jpeg)

![](_page_0_Picture_23.jpeg)

![](_page_0_Picture_24.jpeg)

Custom segmentation model application with ilastik and Cellpose. **custom model**

![](_page_0_Picture_27.jpeg)

![](_page_0_Picture_28.jpeg)

Image preprocessing options to improve segmentation. **Mindagap**, **CLAHE**

![](_page_0_Figure_13.jpeg)

![](_page_0_Picture_16.jpeg)

Implementation of spot-based segmentation options  $\mathbf{A}$ such as Baysor and BOMS

> Support for spatial feature frameworks and downstream processing

![](_page_0_Picture_30.jpeg)

Additional QC metrics such as PCA of spots